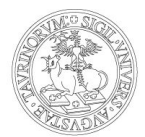

UNIVERSITÀ DEGLI STUDI DI TORINO

## **Suggerimenti e consigli per le riunioni online (Webex)**

*A causa della situazione di emergenza legata al COVID-19, un numero rilevante di dipendenti sta rapidamente passando al lavoro in remoto. Mai come ora, i webmeeting sono cruciali per tenersi in contatto. Per alcuni utenti le esperienze di riunione potrebbero non essere ottimali a causa del sovraccarico sui provider di servizi, che provoca interruzioni della connessione o riduzione della qualità del servizio. Di seguito sono riportati i principali suggerimenti che qualsiasi utente può seguire per ottenere la migliore esperienza di webmeeting in qualsiasi situazione.*

- 1. [Scarica l'applicazione](https://unito.webex.com/webappng/sites/unito/dashboard/download) Webex Meetings su ogni dispositivo che utilizzi.
- 2. Esegui un test della velocità. Non sei certo che la tua rete possa gestire la chiamata? Utilizza la funzione di controllo stato direttamente dentro la riunione

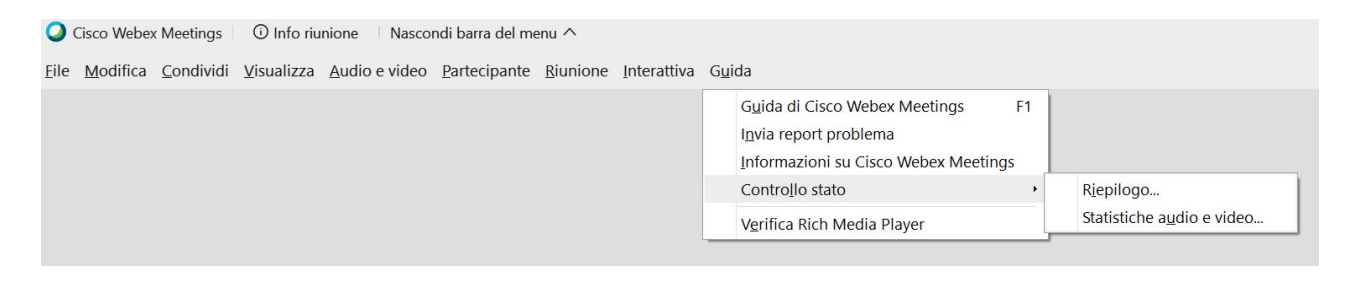

Uno strumento Webex da utilizzare prima dell'avvio di una sessione è [Cisco Webex](https://mediatest.ciscospark.com/) [Network Test](https://mediatest.ciscospark.com/). Puoi anche utilizzare qualsiasi test della velocità per verificare meglio la velocità di connessione.

- 3. Cambia la tua pianificazione. La maggior parte delle persone accede alle riunioni allo scoccare dell'ora o alla mezz'ora. Puoi velocizzare l'accesso accedendo 5 minuti in anticipo.
- 4. Condividi il contenuto prima di una chiamata. Inviare file prima di riunione o condividere un collegamento al file anziché condividere lo schermo consente di salvare larghezza di banda preziosa e di sfruttare la connessione per migliori prestazioni audio e video.
- 5. Chiudi le applicazioni in background. Sebbene non le stia utilizzando, le applicazioni sul tuo dispositivo usano risorse preziose. Prima della riunione, chiudi qualsiasi applicazione o sessione del browser non utilizzata per ottenere le massime prestazioni.
- 6. Preferisci l'audio al video. Se la qualità della connessione è insufficiente, l'esperienza di collaborazione risulta peggiore. Webex suggerisce o abbassa automaticamente la

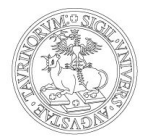

## UNIVERSITÀ DEGLI STUDI DI TORINO

risoluzione e potrebbe persino disattivare il video. Puoi comunque effettuare queste operazioni personalmente in qualsiasi momento.

7. Passa all'audio della chiamata in ingresso. Se l'esperienza audio e video Internet non funziona, puoi comunque continuare a partecipare alla riunione. Prima di partecipare alla riunione scegli di connetterti con la chiamata in ingresso e successivamente utilizza i numeri che saranno indicati.

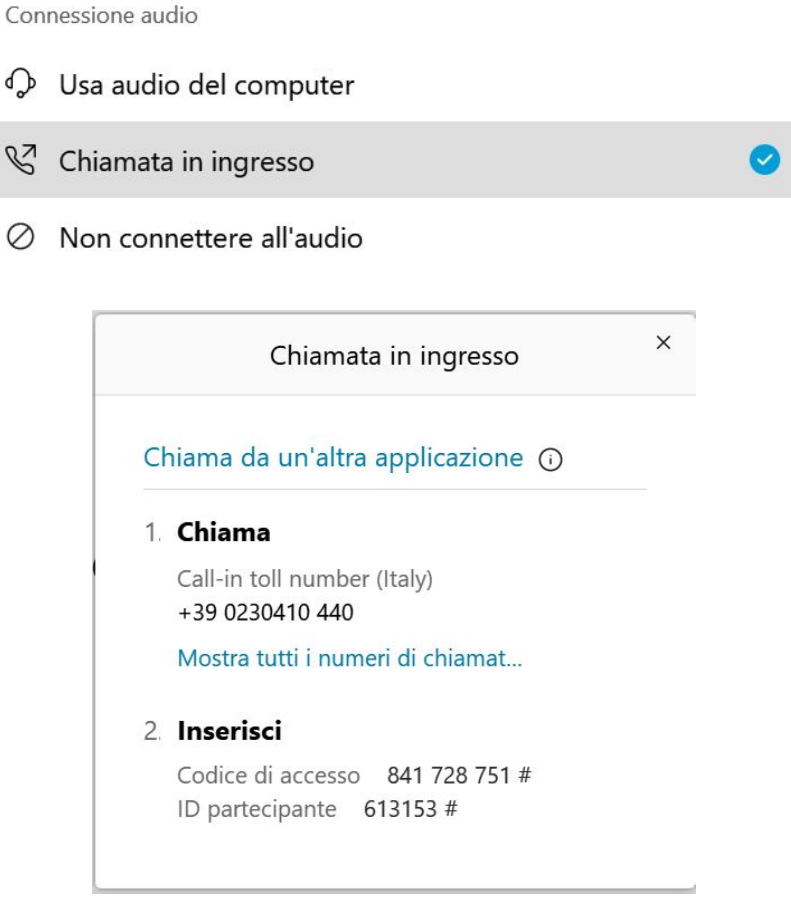

- 8. Riduci le attività in streaming simultanee da altri pc, dalla televisione, ecc.
- 9. Utilizza un collegamento fisico per la postazione di lavoro. A seconda della tua posizione e dal numero di persone che utilizzano la stessa connessione Wi-Fi intorno a te, la velocità della rete Wi-Fi potrebbe risultare inferiore rispetto a una connessione Ethernet cablata.
- 10.Considera di disattivare l'audio quando non stai parlando per evitare interferenze.